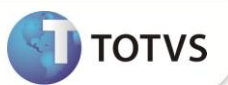

## **Parâmetro MV\_PLGENCC**

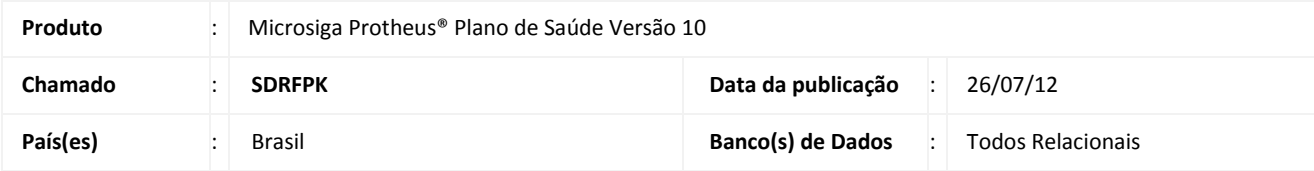

Implementado parâmetro **MV\_PLGENCC** para que quando estiver ativo, o Sistema inclua o lançamento em nota de NCC e quando desativado inclua um lançamento de débito deixando o saldo final negativo.

## **PROCEDIMENTOS PARA CONFIGURAÇÃO**

1. No **Configurador (SIGACFG)** acesse **Ambientes/Cadastros/Parâmetros (CFGX017)**. Crie o(s) parâmetro(s) a seguir:

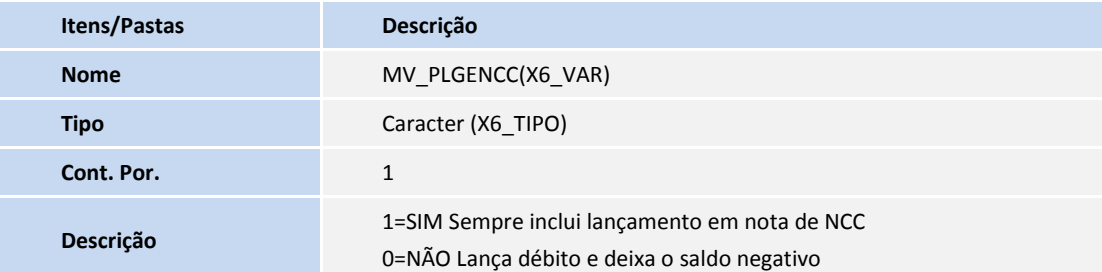

## **PROCEDIMENTOS PARA UTILIZAÇÃO**

- 1. No **Plano de Saúde (SIGAPLS)** acesse **Atualizações/Faturamento/Lotes de Cobrança (PLSA627).**
- 2. Clique em **Novo Lote**.
- 3. Efetue o preenchimento dos campos obrigatórios
- 4. Confira os dados e **Confirme**.

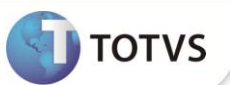

## **INFORMAÇÕES TÉCNICAS**

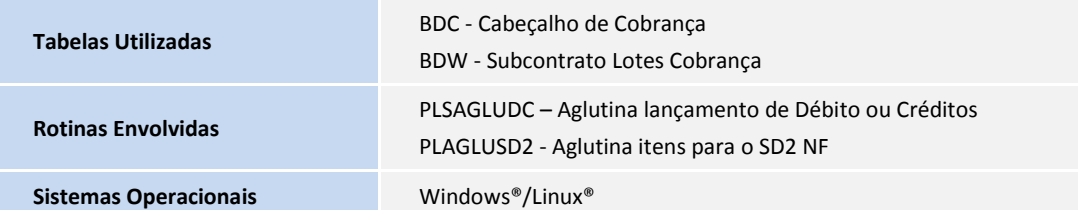